# M A N U A L E D ' I N S T A L L A Z I O N E

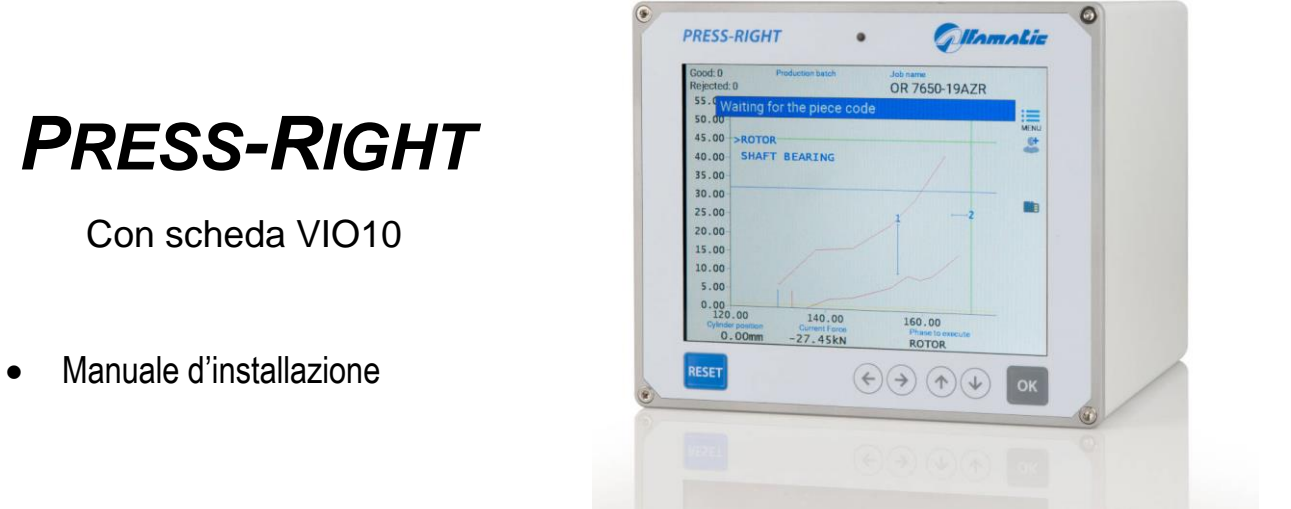

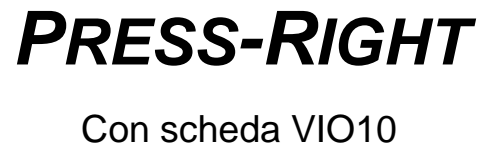

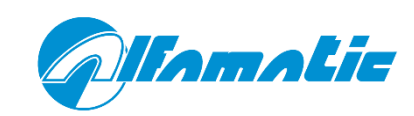

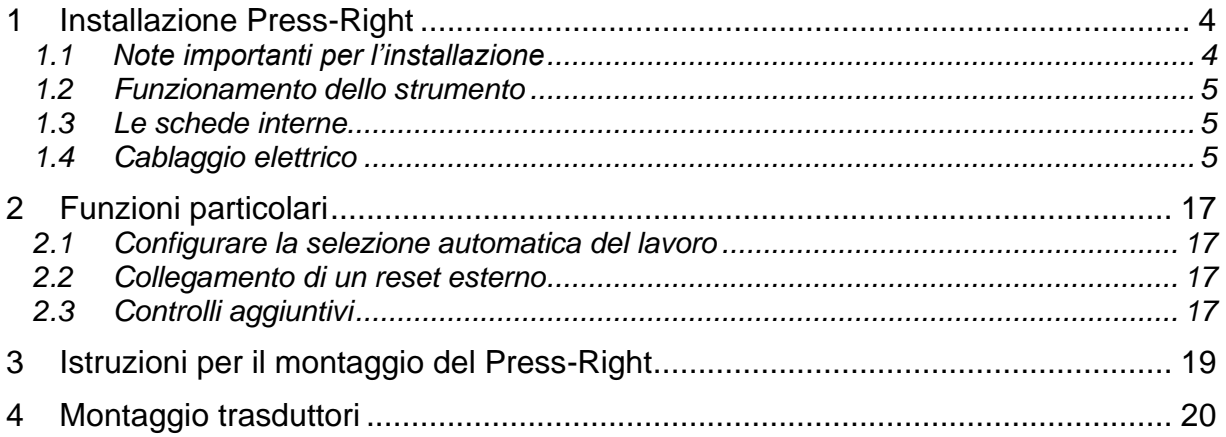

## **1 Installazione Press-Right**

In questo capitolo sono descritte le operazioni necessarie per montare e collegare il *Press-Right* alla macchina e per renderlo operativo.

Lo strumento *Press-Right* è stato progettato per funzionare autonomamente o combinato con un PLC (vedere le importanti informazioni nel paragrafo [1.4.1\)](#page-4-0).

Per il funzionamento, lo strumento *Press-Right* deve essere collegato ad un PLC tramite diversi segnali d'ingresso e d'uscita. Oltre a questo lo strumento deve essere collegato a un trasduttore di forza (tipicamente una cella di carico) e a un trasduttore di posizione (encoder incrementale, potenziometro o traduttore con uscita analogica).

La cella di carico e l'encoder o il potenziometro sono alimentati dallo strumento stesso. Nello strumento sono presenti anche gli amplificatori necessari al condizionamento dei segnali provenienti da questi trasduttori.

Il *Press-Right* è fornito con ModbusTCP di serie e può essere richiesto con interfaccia PROFINET o EthernetIP.

## **1.1 Note importanti per l'installazione**

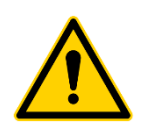

Se si utilizza un encoder incrementale, anche se si utilizza il bus di campo, il segnale TDC deve essere sempre fisicamente collegato al relativo ingresso digitale (X3.3). Inoltre l'utilizzo delle uscite digitali GO e BOOSTER per il comando del cilindro, al posto dei relativi segnali del bus di campo, riduce al minimo i ritardi di arresto migliorando notevolmente la qualità della pressatura.

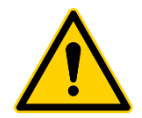

Questo manuale si riferisce solo allo strumento con scheda di espansione VIO10.

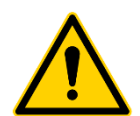

Questo strumento non è (e non potrebbe essere) un dispositivo di sicurezza: il movimento della pressa deve essere sempre affidata ad elementi esterni ad esso. Lo strumento sincronizza semplicemente il movimento della pressa per il proprio funzionamento.

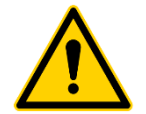

È molto importante che la parte terminale del cavo della cella di carico non coperto da schermatura sia la più corta possibile

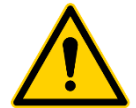

Quando sono presenti motori elettrici questi devono essere muniti di filtro antidisturbo e devono essere comandati tramite dispositivi a semiconduttori.

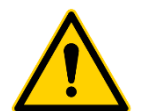

Lo strumento *Press-Right* deve essere alimentato a 24VDC. È possibile avere un alimentatore opzionale interno che permette il collegamento diretto alla tensione di rete.

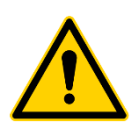

Collegare sempre il contenitore dello strumento al conduttore di terra.

## **1.2 Funzionamento dello strumento**

*Attenzione: lo strumento Press-Right non è (e non potrebbe essere) un dispositivo di sicurezza: la discesa deve essere affidata ad elementi esterni ad esso. Lo strumento sincronizza la discesa per il proprio funzionamento. Solitamente l'uscita GO va collegata in serie alla catena della discesa cilindro. In poche parole se lo strumento attiva l'uscita di abilitazione GO il cilindro non deve scendere se la macchina non è in sicurezza.*

Il funzionamento avviene nel modo seguente: quando viene azionato l'ingresso START dello strumento da un comando esterno, il *Press-Right*, se pronto e con tutti gli ingressi ENABLE attivi, attiva l'uscita di discesa del cilindro GO. Con la presenza del segnale GO il cilindro deve avanzare fino a quando lo strumento non rimuove lo stesso segnale.

Con uscita GO attiva, lo strumento attiva l'uscita BOOSTER quando si arriva al contatto sul pezzo.

In funzione dei parametri di arresto raggiunti (quota, forza, ecc.) il *Press-Right* toglie il segnale GO.

Dopo aver tolto il segnale GO, lo strumento continua il controllo della curva fino a quando o la forza e la quota iniziano a diminuire e il cilindro arretra. A questo viene fornita la segnalazione di pezzo buono o scarto.

Se il pezzo è buono viene attivata l'uscita GOOD. Se viceversa il pezzo è scarto viene attivata l'uscita REJECTED.

Il corretto azzeramento dell'encoder avviene utilizzando la sua tacca di zero e il segnale di cilindro indietro T.D.C.

## **1.3 Le schede interne**

Il *Press–Right* è composto da due schede elettroniche:

**frontale** PR2MB2 monta il display, la tastiera e la CPU principale.

**input e output** VIO10 a questa scheda sono collegati i segnali in ingresso, in uscita e i trasduttori.

Tutte le schede sono di nostra realizzazione.

## **1.4 Cablaggio elettrico**

Le informazioni seguenti servono per eseguire il cablaggio elettrico dello strumento.

#### <span id="page-4-0"></span>**1.4.1 Informazioni per il collegamento ad un controllore esterno (PLC)**

Il PLC collegato al *Press-Right* deve essere a logica positiva PNP. Gli ingressi e le uscite dello strumento sono isolati e protetti e di conseguenza **non servono relè di interfacciamento**. I segnali indispensabili al funzionamento sono START, GO, GOOD e REJECTED.

Ricordarsi che in tutti i casi è sempre necessario collegare l'ingresso T.D.C. dello strumento. Il segnale T.D.C. può essere prelevato direttamente da un finecorsa azionato con la pressa in posizione di riposo. Quando il segnale di pressa in posizione di riposo serve anche al PLC, il segnale da fornire allo strumento può essere preso in parallelo a quello collegato al PLC.

### **1.4.2 Cablaggio con scheda VIO10**

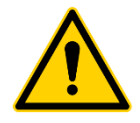

Quando si richiude lo strumento, controllare bene che non venga schiacciato, tra cornice e contenitore, i cavi del display.

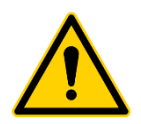

Quando si richiude lo strumento, controllare bene che i connettori USB e LAN si inseriscano bene nei relativi fori per evitare di romperli in schiacciamento.

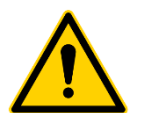

*Queste informazioni si riferiscono solo alla scheda VIO10. Controllare che la scheda in questione sia proprio questa versione.*

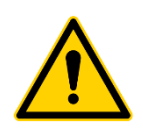

*Il morsetto numero 1 delle morsettiere è sempre in basso*

Il cablaggio si appoggia a diverse morsettiere asportabili numerate (X3, X4, X16…). Ogni morsetto di ogni morsettiera è numerato. Il settimo morsetto della morsettiera X18 si chiamerà X18.7. La numerazione delle morsettiere è riportata anche sulla scheda stessa.

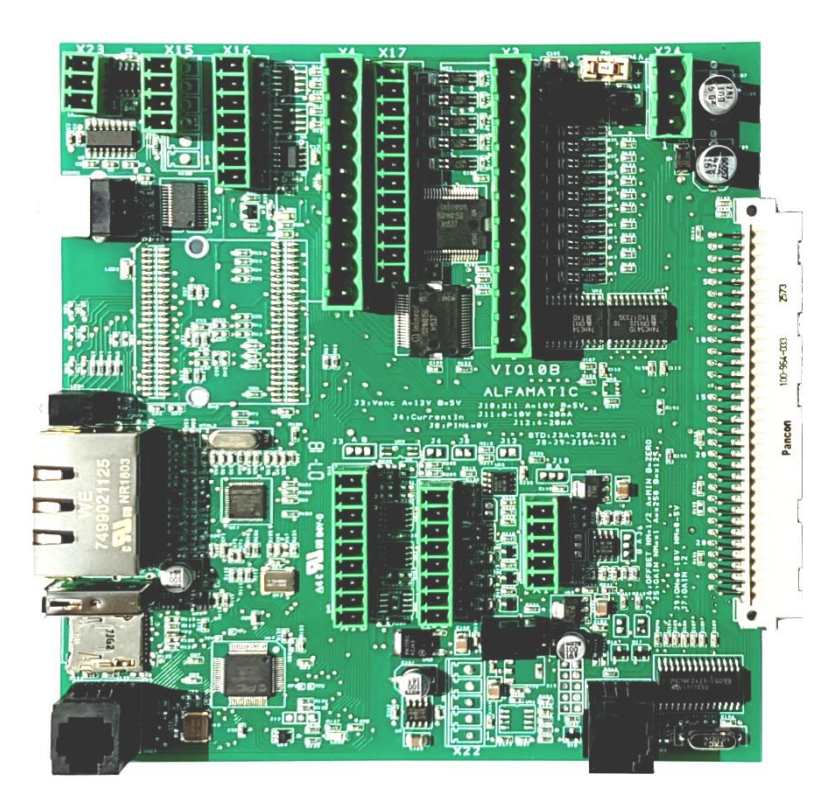

Figura 1

### *Morsettiera alimentazione principale (X24)*

L'elettronica del *Press Right* e i trasduttori sono alimentati a 24VDC tramite la morsettiera a tre poli X24.

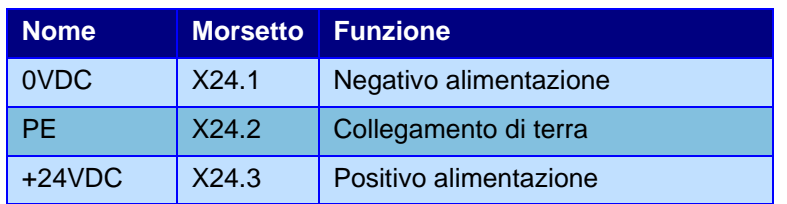

Se è presente l'alimentatore interno l'interruttore dietro allo strumento deve interrompere la fase e il neutro prima di arrivare all'alimentatore stesso. L'uscita dell'alimentatore va collegata alla morsettiera X24.

#### *Morsettiera ingressi (X3 e X17)*

Gli ingressi sono isolati e compatibili con segnali a contatto pulito o con uscita a transistor PNP 24VDC. La morsettiera X17 è opzionale.

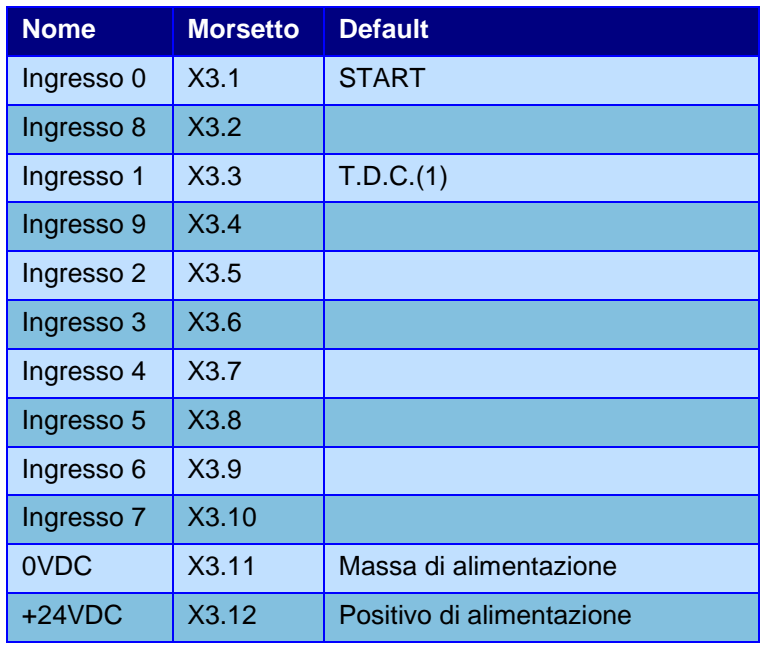

(1) L'ingresso T.D.C. (cilindro indietro) deve essere sempre l'ingresso 1.

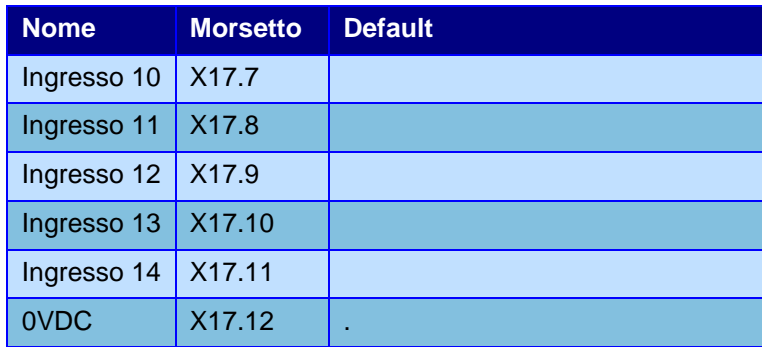

La funzione di ogni ingresso è configurabile. Ogni ingresso può avere una delle seguenti funzioni:

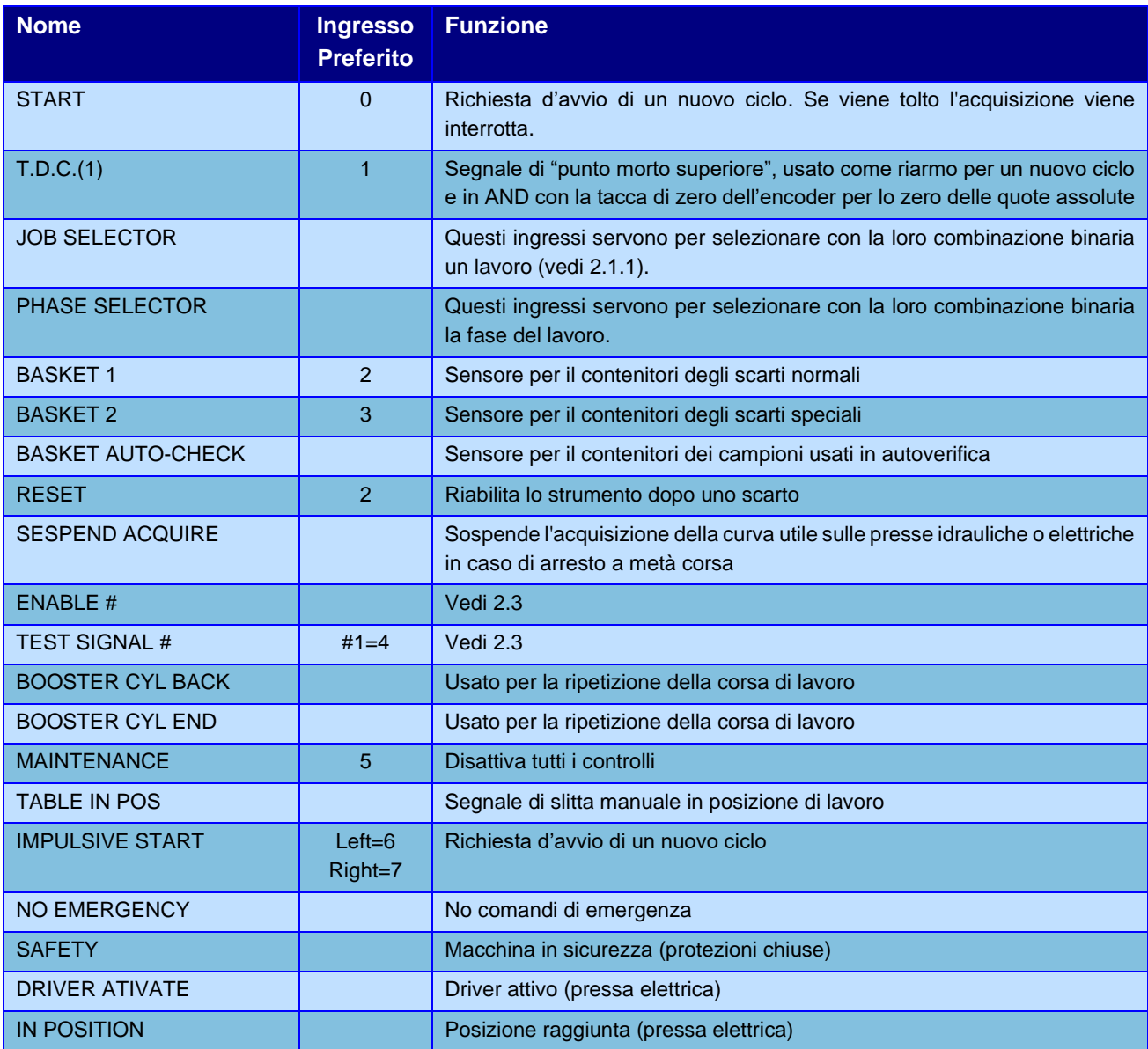

(1) L'ingresso T.D.C. deve essere sempre l'ingresso 1 quindi il morsetto X3.3.

### *Morsettiera uscite (X4 e X17)*

Uscite per utenze a 24VDC. Per carichi induttivi, come le valvole e le bobine dei relè, è necessario montare un diodo in parallelo per eliminare le sovratensioni. Tutta la morsettiera X17 e l'uscita 8 di X4 sono opzionali montate a richiesta.

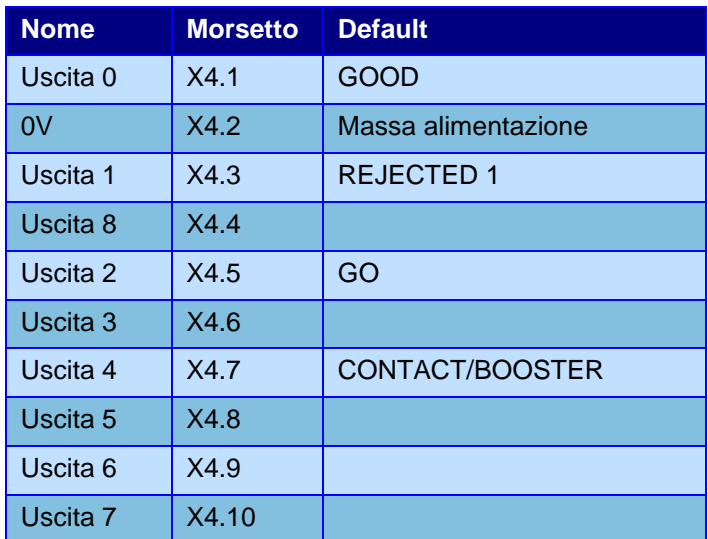

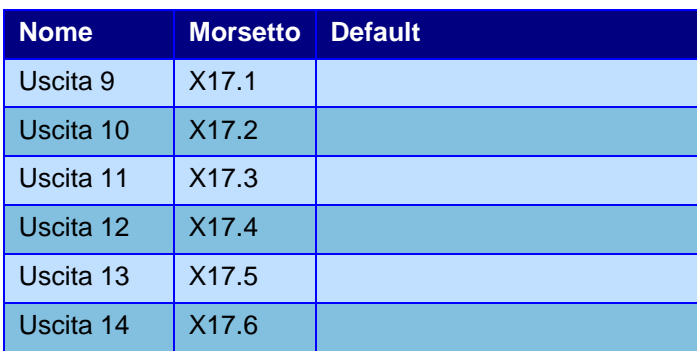

La funzione di ogni uscita è configurabile. Ogni uscita può avere una delle seguenti funzioni:

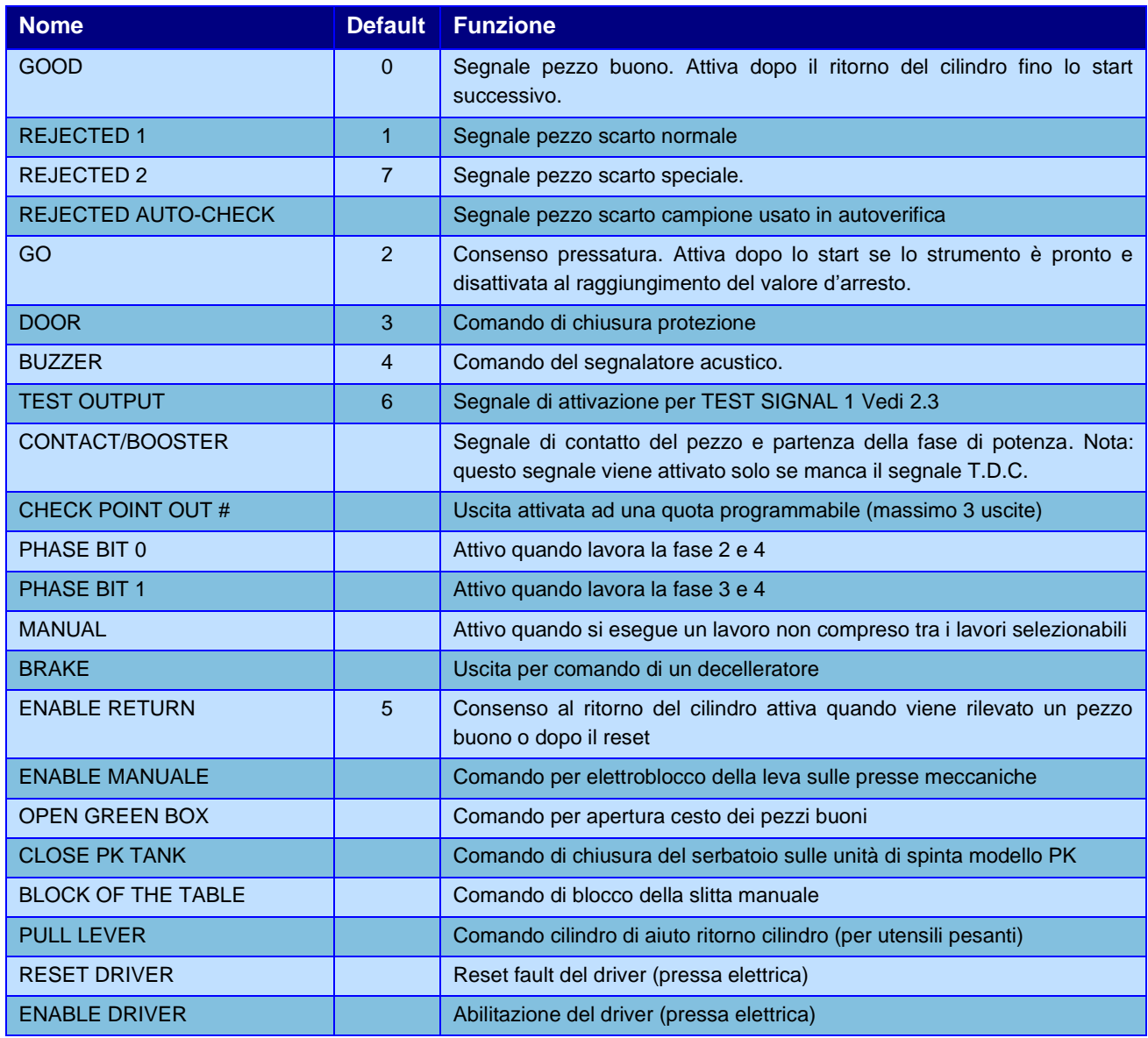

### *Morsettiera trasduttori (X12)*

Alla morsettiera X12 può essere collegato un encoder incrementale, un potenziometro o un trasduttore con uscita analogica.

Su questa morsettiera è possibile prelevare anche l'alimentazione per i trasduttori. Per l'encoder è prevista una tensione di alimentazione di 12VDC (J3A\*) o di 5VDC (J3B). Per il potenziometro è prevista una tensione di alimentazione di precisione a 10VDC.

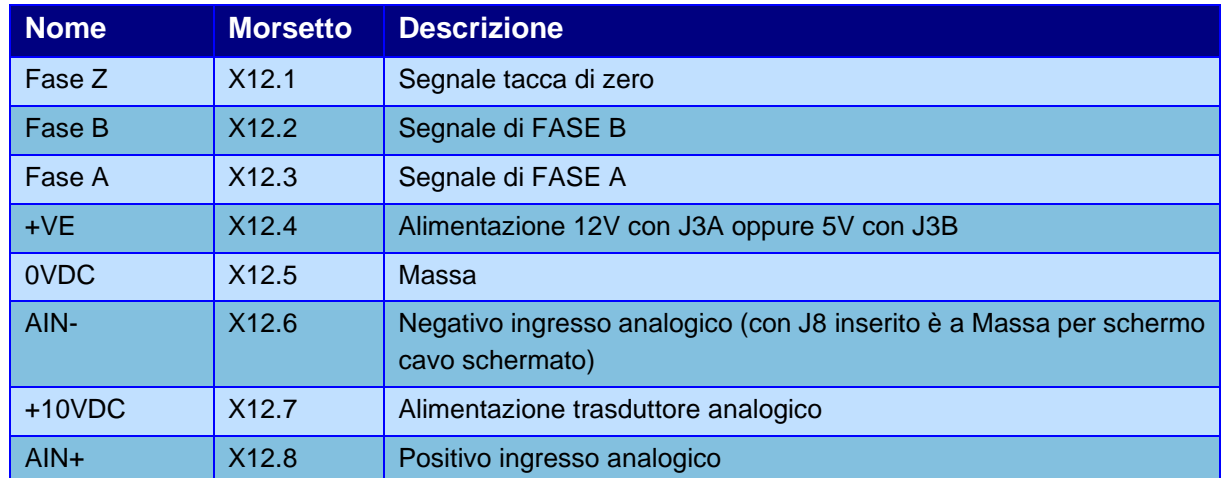

Caratteristiche elettriche morsetto X12.4 con J3A\*

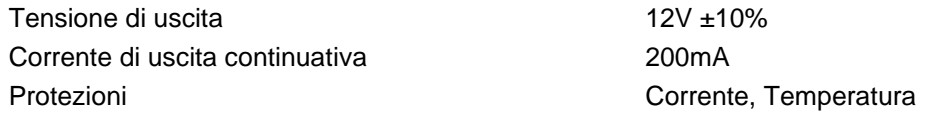

Caratteristiche elettriche morsetto X12.4 con J3B

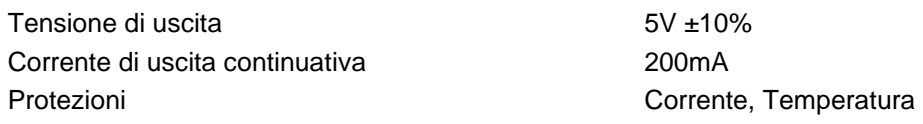

#### Caratteristiche elettriche morsetto X12.7

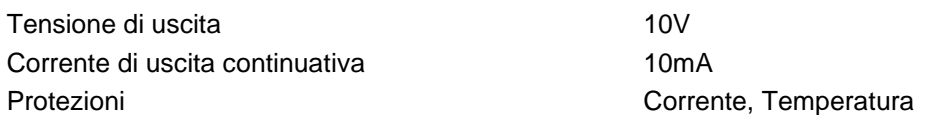

#### Circuito d'ingresso morsetti X12.1, X12.2 e X12.3

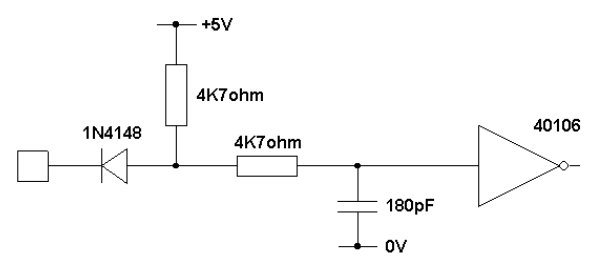

#### Selezione tipo ingresso analogico X12

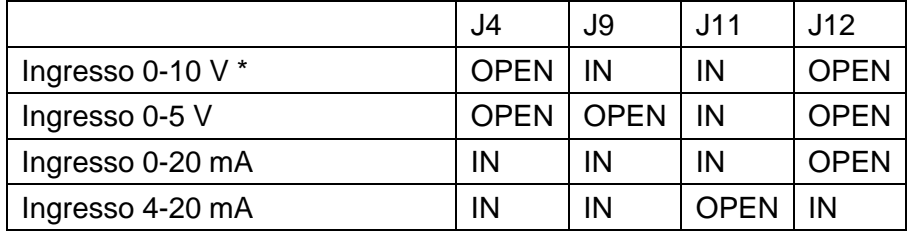

*\* default*

#### *Morsettiera cella di carico (X11)*

Ingresso per cella di carico a ponte resistivo con sensibilità di 2mV/V oppure ingresso analogico differenziale 0-10V oppure 0-5V. Su questa morsettiera è presente anche l'alimentazione del trasduttore.

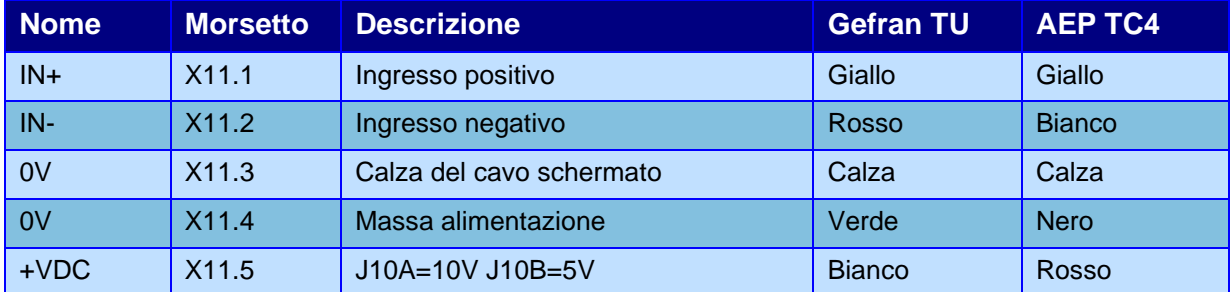

Caratteristiche elettriche morsetto X11.5 tensione 10V

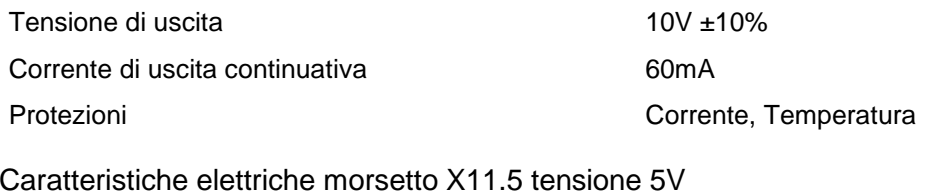

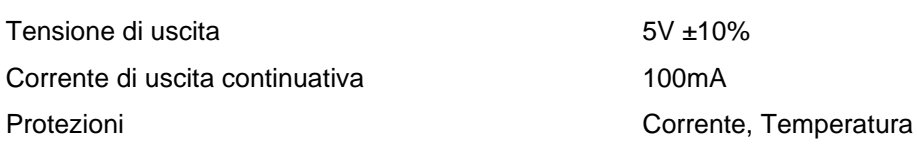

Selezione tipo ingresso analogico X11

Cella di carico 2mV/V 10V solo compressione \* Cella di carico 2mV/V 10V compressione e trazione Cella di carico 2mV/V 5V compressione e trazione Ingresso 0-10V Ingresso 0-5V *\* default*

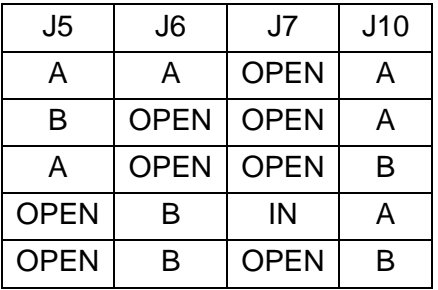

#### *Morsettiera encoder 422 (X18) opzionale*

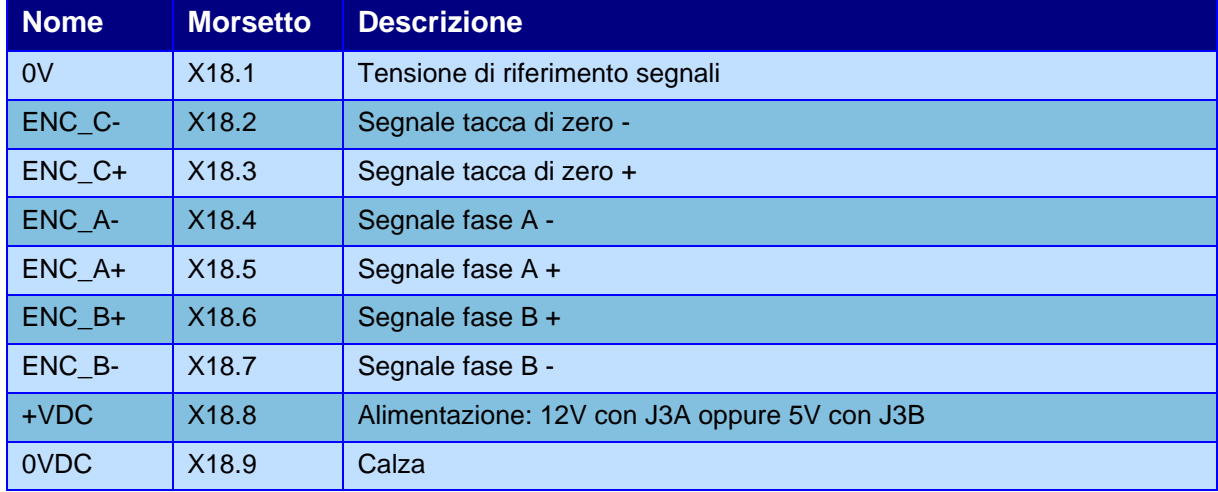

Questa morsettiera serve per il collegamento di un encoder con segnali 422.

#### *Encoder Alfamatic EMAG1*

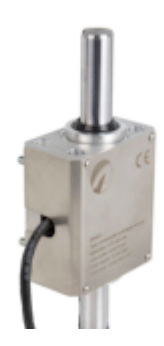

Encoder incrementale Risoluzione 0,01 mm

Tacca di zero ogni 5 mm

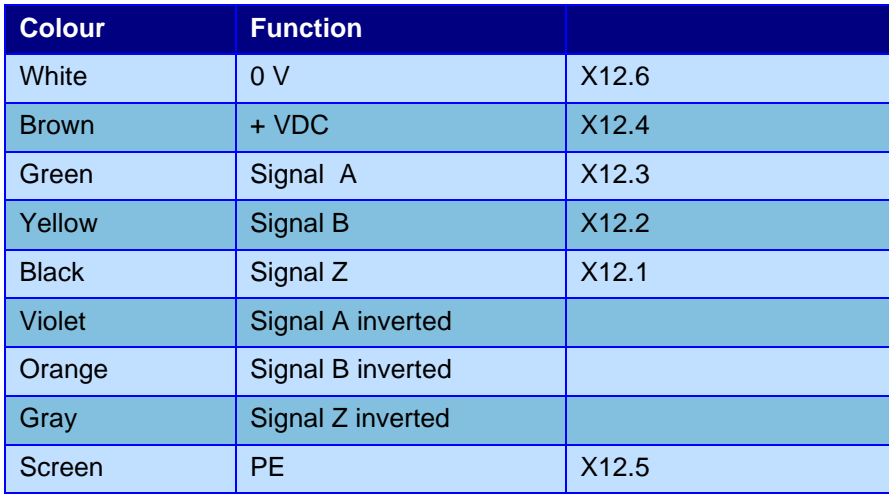

#### *Altri collegamenti dei trasduttori*

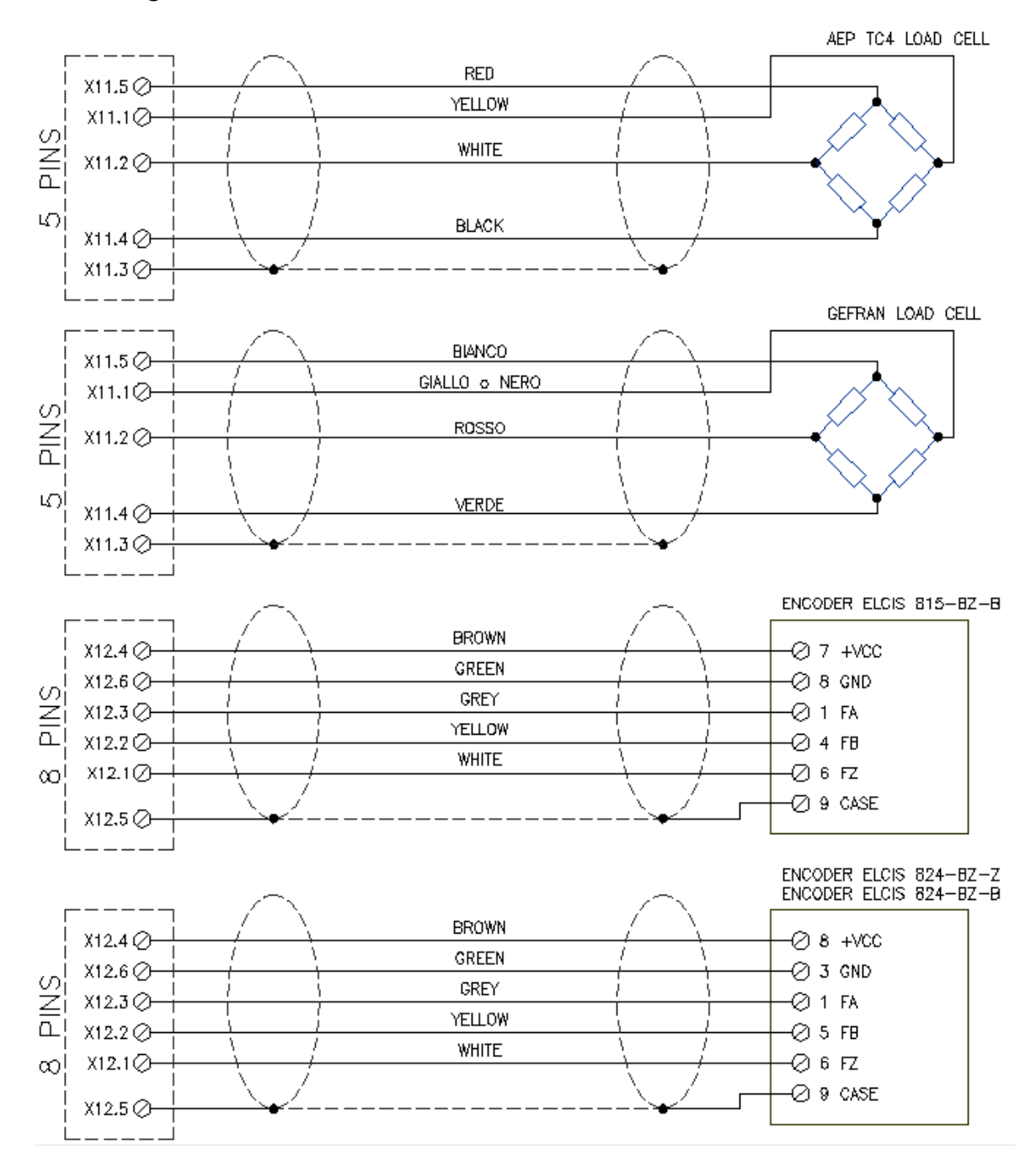

#### *Morsettiera interna porta seriale (X23) opzionale*

Se si desidera un collegamento seriale interno o una porta RS485 è possibile collegarsi alla morsettiera X15 al posto del connettore D-Sub. Il *Press Right* riconosce e seleziona automaticamente la porta RS232 o RS485 però non è possibile utilizzare contemporaneamente le due porte seriali. La porta seriale RS485 può essere usata solo per il collegamento con un PLC.

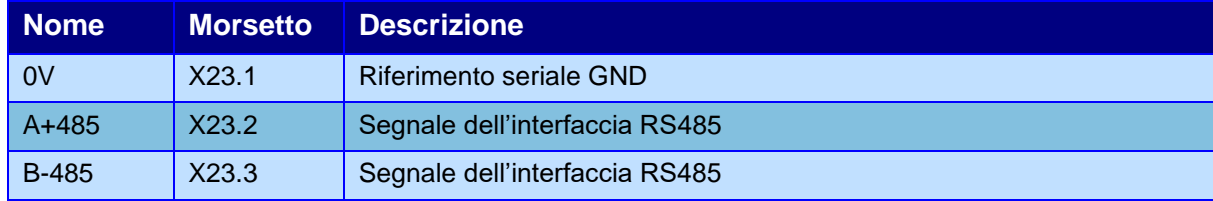

#### *Morsettiera uscite analogiche (X16) opzionale*

Sulla morsettiera X16 sono presenti due uscite analogiche. L'uscita analogica 1 può essere utilizzata per pilotare una valvola proporzionale per la regolazione della pressione di esercizio del cilindro.

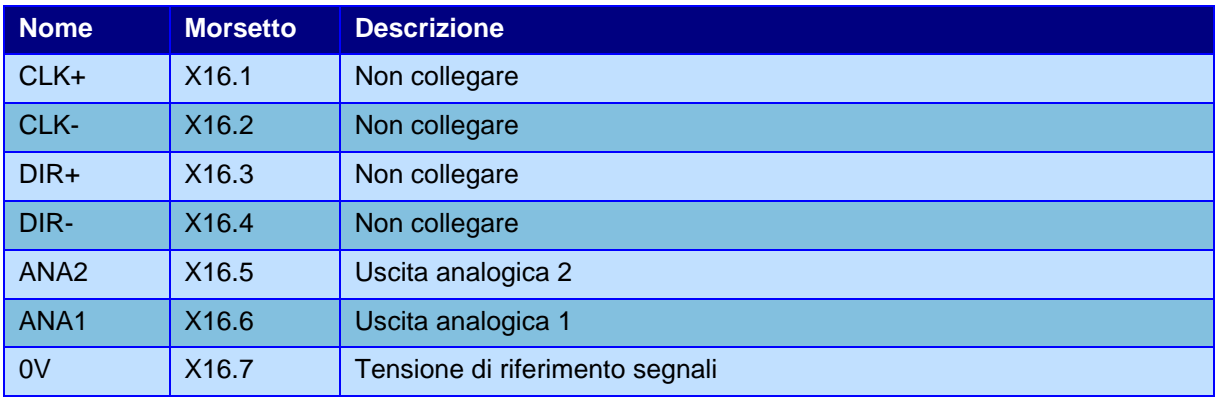

## *2 Funzioni particolari*

In questo capitolo sono descritte le particolari funzioni degli ingressi e delle uscite.

## **2.1 Configurare la selezione automatica del lavoro**

Il *Press Right* supporta la selezione automatica dei lavori tramite la combinazione degli ingressi o tramite uno scanner per bar-code.

La selezione tramite ingressi può essere utile per il riconoscimento automatico del pezzo o dell'utensile montato.

Per abilitare la selezione automatica dei lavori è necessario indicare allo strumento il numero massimo di lavori selezionabili e il modo con cui i lavori vengono selezionati.

Per far questo selezionare il menù **STRUMENTI > OPZIONI AVANZATE > TIPO DI MACCHINA > LAVORI FASI CANALI** e cambiare il valore **Numero lavori selezionabili**; poi indicare la modalità di selezione modificando il **Codice selezione automatica**.

Modificata la configurazione, lo strumento creerà i lavori selezionabili, inizialmente vuoti; per rendere utilizzabile un lavoro vuoto, usare il comando **GESTIONE LAVORI > CAMBIA LAVORO** e premere invio sul lavoro desiderato, a questo punto sarà possibile scegliere il nome del lavoro. La voce **CREA NUOVO LAVORO** nel menu **GESTIONE LAVORI**, permette la creazione di lavori extra che possono essere utilizzati indipendentemente dal lavoro selezionato in automatico; per creare un lavoro extra e per usare un lavoro diverso da quello selezionato in automatico è necessaria la password di sblocco.

#### <span id="page-16-0"></span>**2.1.1 Selezione tramite gli ingressi**

Con la selezione tramite ingressi, lo strumento cambia il lavoro quando cambia lo stato degli ingressi. Lo strumento ignora il comando si cambio lavoro quando è attivo il segnale di START.

Il numero di lavoro è ricavato dalla combinazione binaria degli ingressi. Il primo lavoro ha codice binario zero ovvero nessun ingresso attivo. Il numero massimo di lavori selezionabili, se sono disponibili sufficienti ingressi, è di 64 (con codice binario da 0 a 63).

Per attivare la selezione dei lavori occorre:

Indicare il numero massimo di lavori selezionabili nel menù **LAVORI FASI CANALI**.

Definire la funzione degli ingressi usati come **JOB SELECTOR**.

Il cablaggio degli ingressi si appoggia alla morsettiera siglata X3.

## **2.2 Collegamento di un reset esterno**

Quando è rilevato uno scarto, lo strumento va in blocco impedendo l'esecuzione di altri pezzi. Per sbloccare lo strumento è necessario resettare lo scarto. Per resettare lo scarto bisogna premere il tasto RESET oppure attivare un ingresso RESET. È evitare il blocco dello strumento con scarto disabilitando il reset da tastiera dal menu opzioni generali nella configurazione dello strumento.

## <span id="page-16-1"></span>**2.3 Controlli aggiuntivi**

Allo strumento è possibile collegare fino a sei controlli aggiuntivi.

Tre di questi sono usati come consenso alla partenza della pressa gli altri tre sono usati per determinare l'esito buono o scarto del lavoro oppure come altri consensi alla partenza.

I primi tre si chiamano ENABLE, i secondi tre si chiamano TEST SIGNAL. È possibile assegnare un nome ad ogni controllo aggiuntivo dal menù di configurazione dello strumento.

È possibile stabilire in ogni lavoro se escludere i controlli aggiuntivi.

Il controllo TEST SIGNAL 1 può essere associato anche a un segnale di uscita utile per l'attivazione del controllo stesso.

Per usare i controlli aggiuntivi bisogna configurare lo strumento indicando a quali ingressi sono collegati i segnali.

Dopo la configurazione degli ingressi è possibile assegnare ad ognuno dei sei segnali un nome identificativo.

I segnali di abilitazione vengono controllati quando viene attivato il segnale START: se un segnale di abilitazione manca lo strumento visualizza il messaggio assenza segnale di abilitazione.

I segnali di test condizionano l'esito buono o scarto: se manca un segnale di test il pezzo è scarto.

Il momento in cui viene verificata la presenza o meno di ogni ingresso di test è singolarmente configurabile.

Il momento in cui vengono controllati i segnali di test può essere scelto nelle opzioni del lavoro. Notare che solo l'ingresso di test 1 ha tutte le possibilità.

**allo start** il segnale viene controllato quando viene attivato l'ingresso di partenza **all'arresto** il segnale viene controllato quando viene comandato l'arresto **alla fine** il segnale viene controllato quando il cilindro è tornato indietro **continuo** il segnale viene controllato dallo start all'arresto **abilitazione** il segnale viene usato come segnale di abilitazione partenza

## *3 Istruzioni per il montaggio del Press-Right*

#### **Scollegare sempre lo strumento dall'alimentazione elettrica prima di aprirlo.**

Aprire lo strumento svitando le quattro viti poste negli angoli del pannello.

Estrarre la scheda interne.

Smontare i gruppi di morsettiere.

Per fissare lo strumento è possibile forare il contenitore sui fianchi o sopra o sotto in posizione centrale (togliere prima tutte le schede).

Montare i passacavi e i tappi.

Infilare i cavi nei passacavi e iniziare il cablaggio.

#### **È molto importante che la parte terminale del cavo della cella di carico non coperto da schermatura sia la più corta possibile**

Terminato il cablaggio inserire le schede

Infine inserire i gruppi di morsettiere facendo attenzione al corretto verso di inserimento.

#### **Attenzione ai cavi che non devono essere schiacciati sul fondo dello strumento.**

Terminato il cablaggio è possibile alimentare lo strumento e seguire i passi successivi:

- Configurare lo strumento.
- Verificare il funzionamento degli ingressi e le uscite, tramite i comandi del menu **DIAGNOSI**.
- Tarare i trasduttori.

# *Montaggio trasduttori*

Encoder e cella di carico per cilindri Alfamatic.

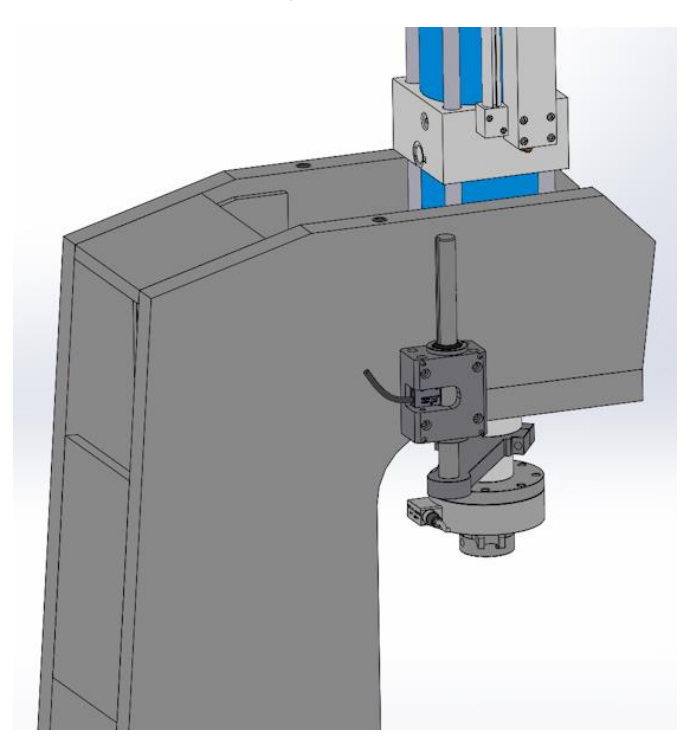